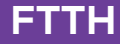

## **quick steps to set up your modem**

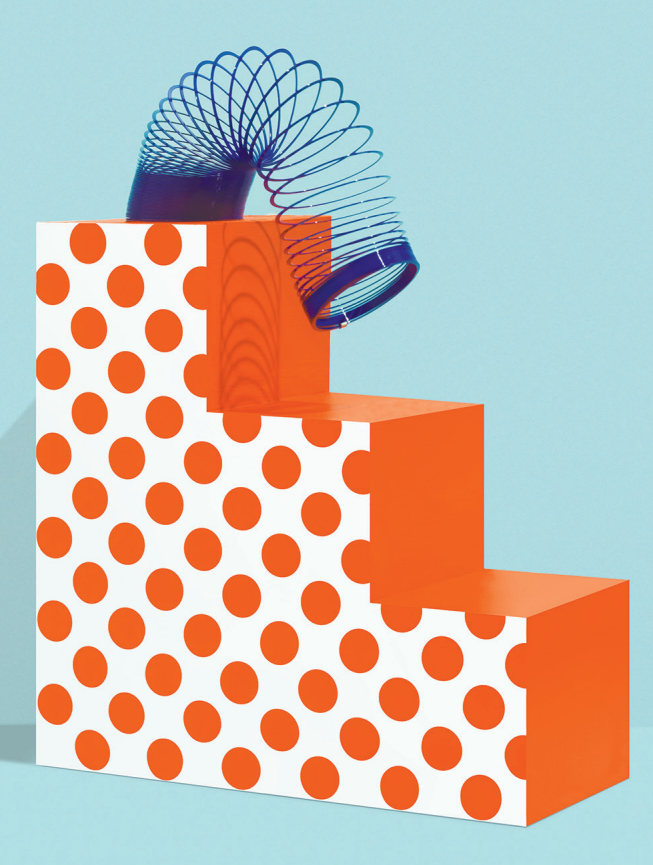

# amaysim

### **what's in the box?**

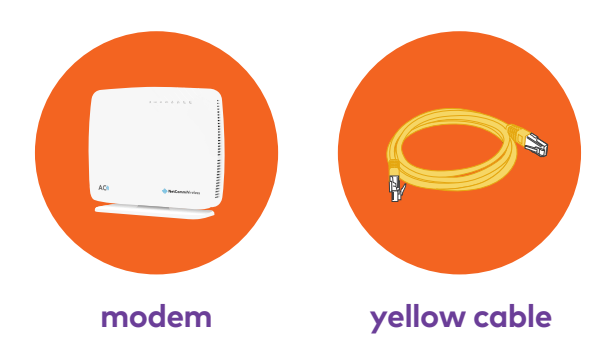

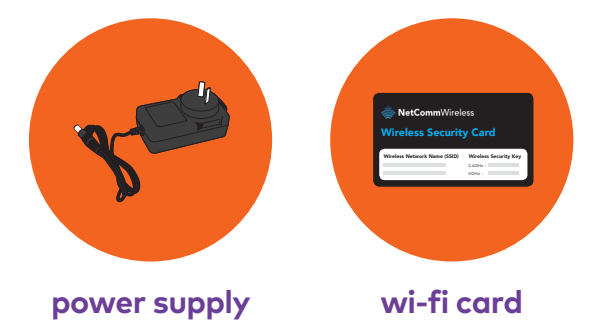

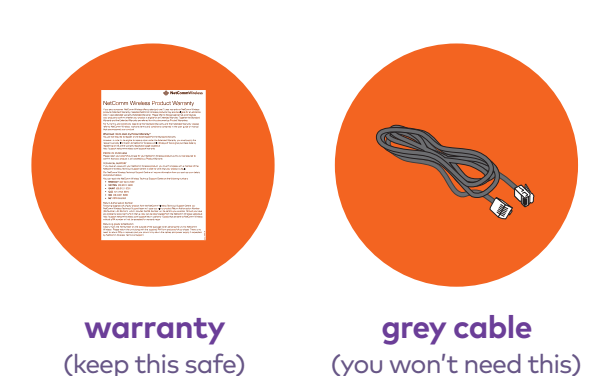

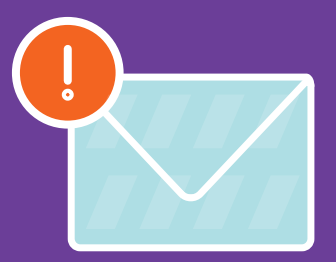

### **you'll need to check your activation email**

Your service needs to be activated before you set up your modem.

#### **can't find your activation email?**

Don't worry, we'll be in touch as soon as your service is activated. Please wait for the email before setting up.

## **let's get plugging**

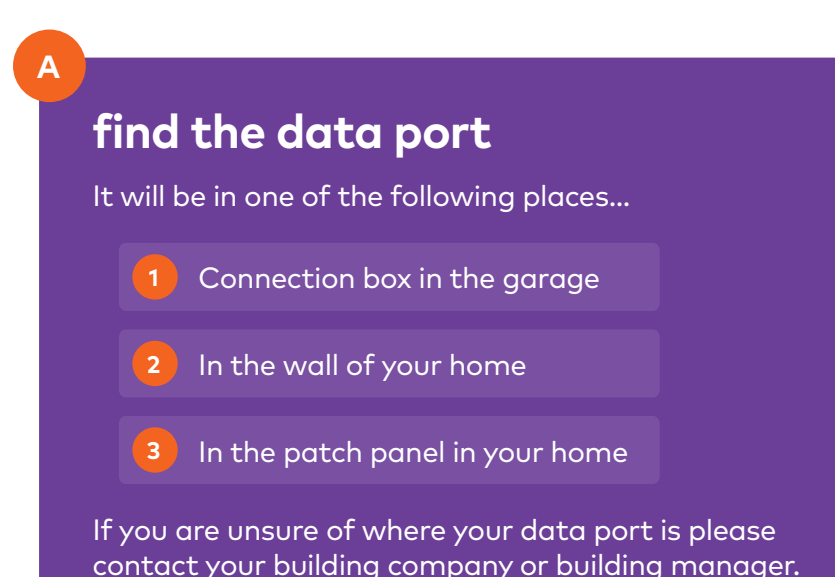

#### **turn your modem on**

**B**

Plug the **power supply** into your modem, and press the **On/Off button** on the side. The power light on the front will be red, but that's normal, so don't worry.

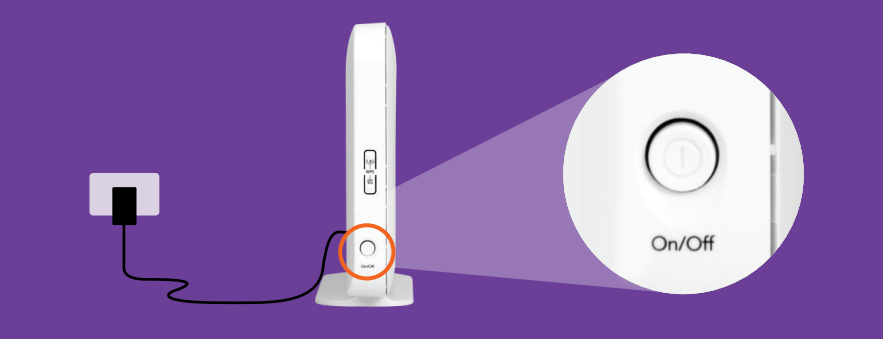

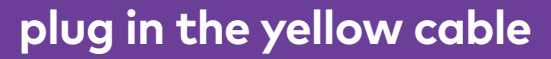

**C**

Plug the **yellow cable** into your **WAN port** of your modem.

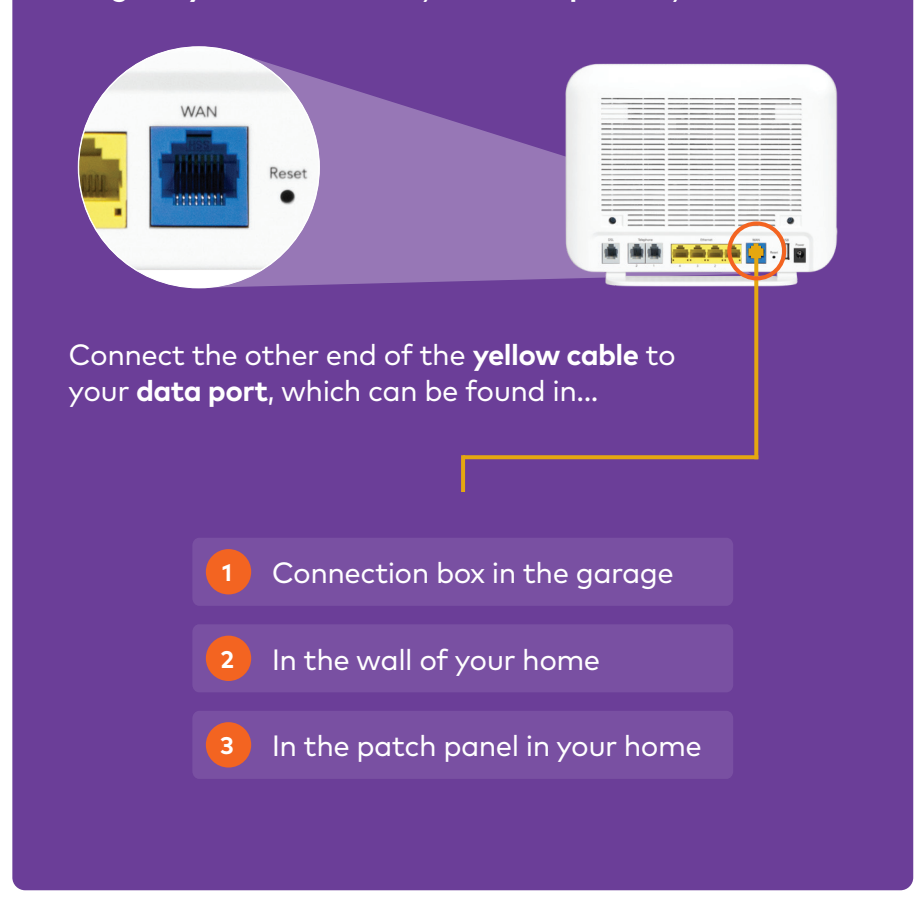

**your modem is starting up...**

### **wait 2-3 minutes**

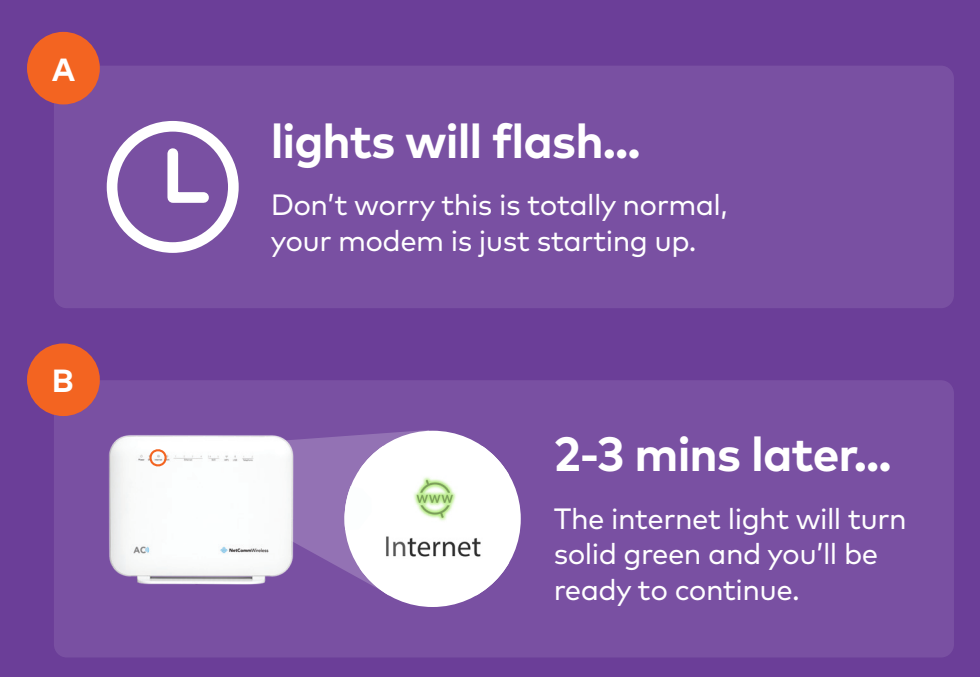

### **not getting a solid green light?**

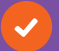

Is the **yellow cable** in the modem's **blue port**?

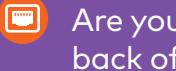

Are you connected to the **yellow port** on the back of the **black connection box**?

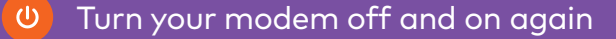

If none of these work then get in touch using the details on the back cover.

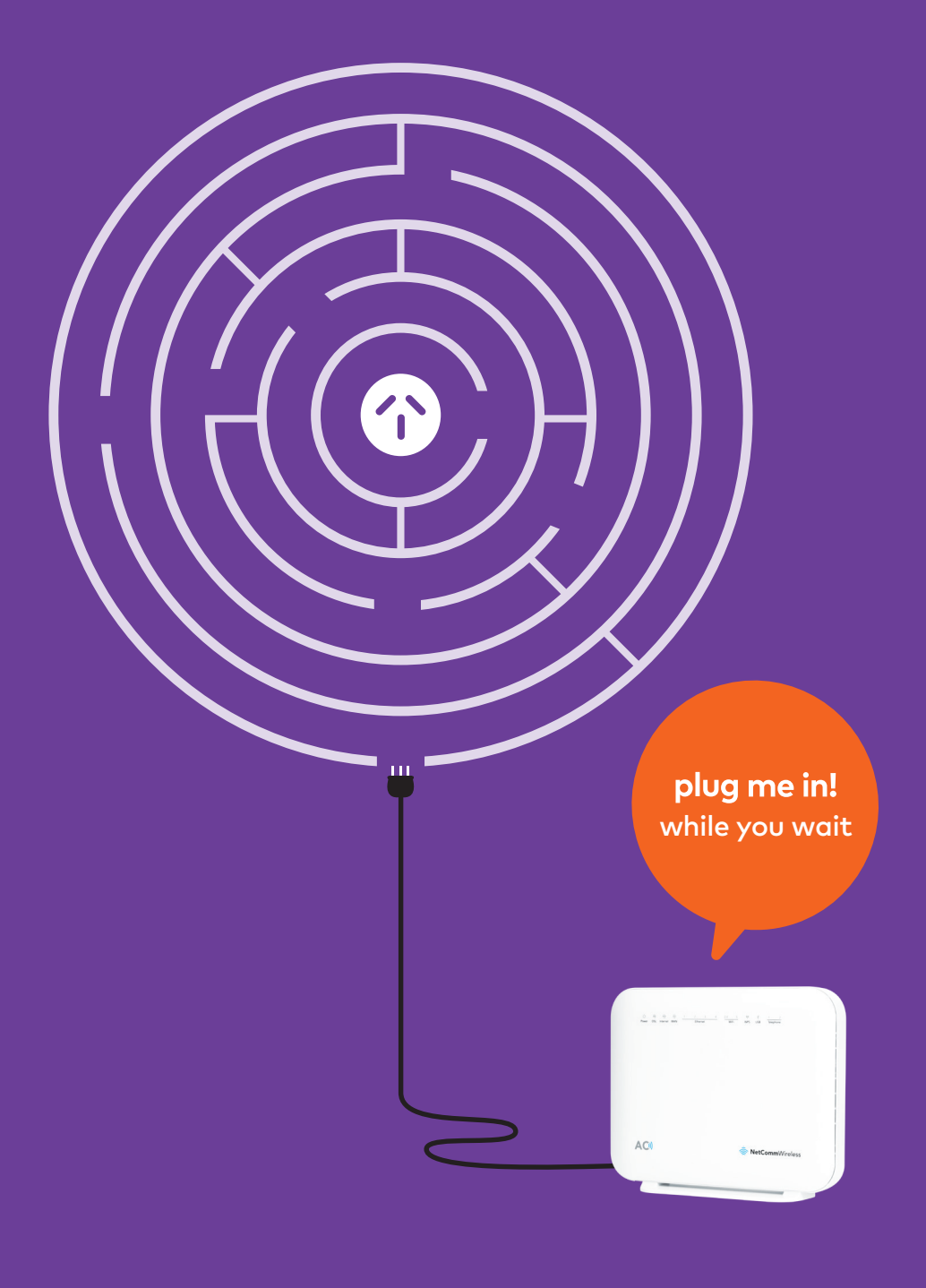

### **connect to your Wi-Fi**

**A**

Go to the **Wi-Fi settings** on your device. There will be **two networks** listed that match the ones on your wireless security card.

Choose the network that suits your device...

**5Ghz** will give you the fastest speed

**2.4Ghz** is better at covering larger homes

**B**

Then enter your password. It's the **wireless security key** (on your card) that goes with the network you're connecting to.

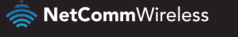

#### Wireless Security Card

Wireless Network Name (SSID) Wireless Security Key 2.4GHz - 5GHz -

Your Wi-Fi passwords. **Note:** Don't include 2.4GHz or 5GHz in the password.

Simply follow these steps again to connect your other devices.

# **you're up and running**

It's all cat videos, memes and superfast streaming from here on out!

### **stuff worth knowing**

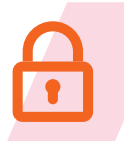

#### **security & advanced settings**

To change your Wi-Fi password and other modem settings, check out our guides at **amaysim.com.au/modemsettings**

Tech whiz? Login to **http://192.168.20.1** with **admin** as the username and password.

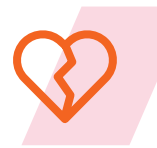

#### **cancel your old plan**

It's time to break up with your old provider. Contact them to disconnect your old internet service (and landline, if you no longer want it).

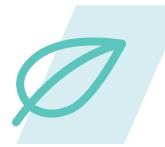

#### **recycle your old modem**

Find out how to responsibly dispose of your old modem and other computer equipment at **recyclingnearyou.com.au/ewastescheme**

### **having trouble?**

Check out **amaysim.com.au/help**, it's the quickest way to solve any pesky issues.

> You can also hop onto **live chat** or call us on **1300 808 300**.

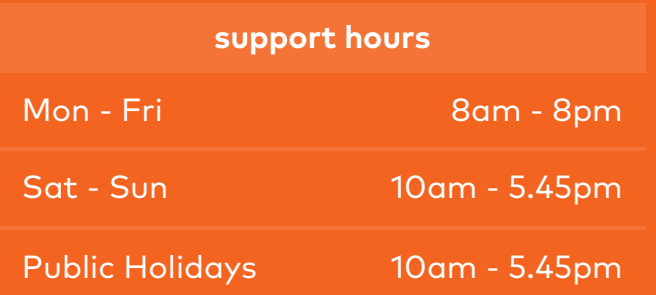